# **Fan Controller**

Autor: [Mihai Dragan](mailto:mihai.dragan2706@stud.acs.upb.ro)

Grupa: 331AC

## **Introducere**

Proiectul presupune un sistem ce variaza viteza de rotație a unui ventilator. Variația are loc în funcție de temperatura unui senzor de temperatură. Sistemul poate fi comutat și într-un mod prin care viteza de rotație a ventilatorului este variată manual. De asemenea, temperatura și viteza curentă sunt afișate pe un ecran LCD.

Am pornit de la ideea de a folosi cât mai multe componente pe care deja le aveam și am ales să folosesc un ventilator de PC cu 4 pini. De asemenea, am vrut să inteleg mai bine modul se modifică turația unui ventilator cât și felul în care se măsoară viteza acestuia. Consider că proiectul este util pentru a răci eficient și silențios un calculator sau o încăpere.

## **Descriere generală**

 $\pmb{\times}$ 

## **Hardware Design**

Lista componente:

- Arduino UNO
- Ventilator PC
- Senzor de temperatură DS18B20
- Potentiometru 10K Ω
- Ecran LCD 1602 I2C
- Convertor DC-DC
- Întrerupătoare
- Breadboard
- $\cdot$  LED
- Rezistențe
- Fire

 $\pmb{\times}$ 

# **Software Design**

#### **Mediu de dezvoltare:**

 $\bullet$  Arduino  $1.8.19$ 

#### **Librării:**

- OneWire
- DallasTemperature
- ezButton
- Wire
- LiquidCrystal I2C

#### **Funcționarea programului**

Programul începe prin a masura temperatura dată de senzor, a verifica starea întrerupatorului ce determină modul de funcționare și a măsura viteza cu care se rotește ventilatorul numărând impulsurile date într-o secundă. Aceste măsurători sunt afișate pe ecranul LCD. În funcție de starea întrerupătorului, se va aprinde un LED în verde ceea ce înseamnă că este citită valoarea potențiometrului și este dat un semnal PWM corespunzător către ventilator sau în roșu ceea ce înseamnă că este citită din nou valoarea senzorului de temperatură și este dat un semnal PWM corespunzător către ventilator. Semnalul PWM este proporțional cu valorile citite de la potențiometru sau senzor și determină o viteză de rotație mai mică sau mai mare.

# **Rezultate Obţinute**

Proiectul a fost implementat cu succes și funcționează așa cum mi-am propus în ambele moduri de funcționare.

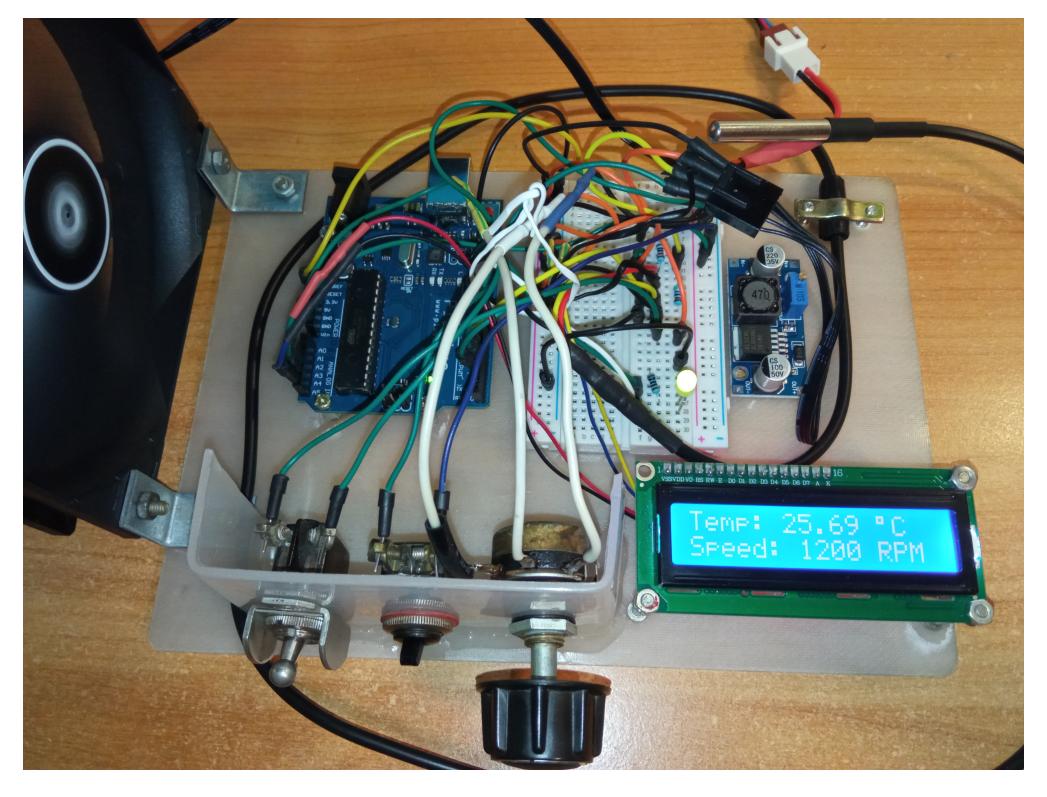

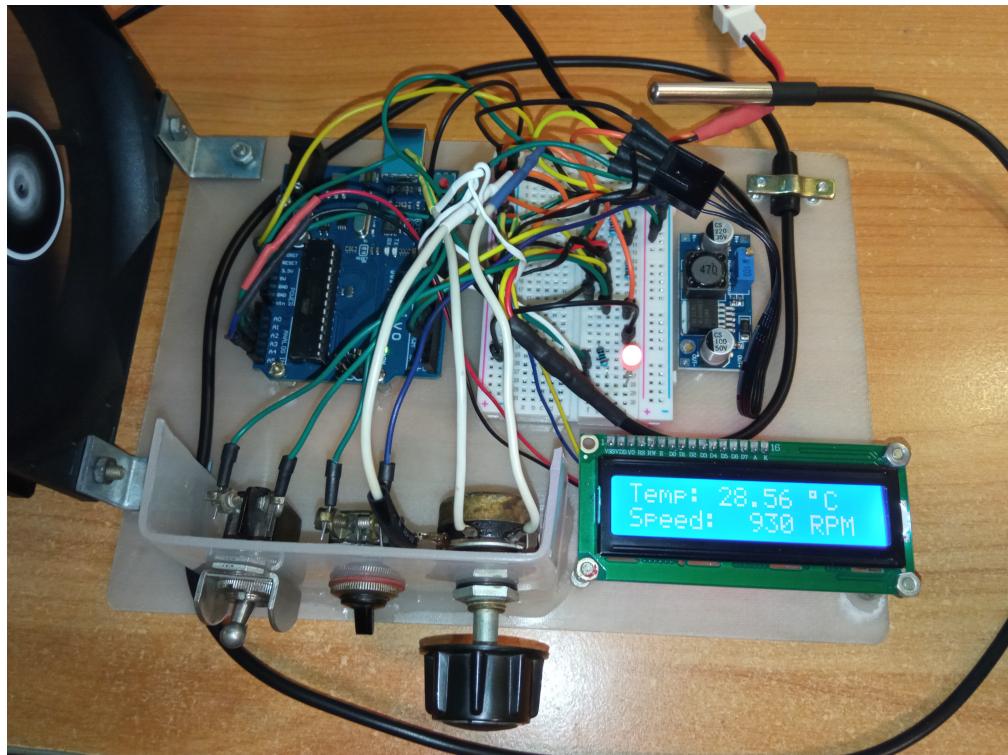

# **Concluzii**

Pe parcursul realizării proiectului am reușit să înțeleg cum se face legătura dintre partea hardware și partea software. Am înțeles mai bine atât cum funcționează un ventilator de calculator și cum i se poate măsura și modifica turația cât și cum se programează un microcontroller. Totodată, am învățat și cum să fixez toate componentele proiectului astfel încât să facă parte dintr-un ansamblu.

# **Download**

fan controller dragan mihai.zip

# **Jurnal**

- [20/04/2022] Alegere temă proiect
- [21/04/2022] Creare pagină wiki și completarea Introducerii
- [27/04/2022] Comandare componente
- [07/05/2022] Testare componente individual
- [16/05/2022] Testare ansamblu complet și prima versiune a programului
- [20/05/2022] Fixare mecanică a componentelor
- [30/05/2022] Finalizare program și asamblarea finală

## **Bibliografie/Resurse**

Resurse software:

[https://sminghub.github.io/Sming/api/classLiquidCrystal\\_\\_I2C.html](https://sminghub.github.io/Sming/api/classLiquidCrystal__I2C.html)

[https://www.milesburton.com/Dallas\\_Temperature\\_Control\\_Library](https://www.milesburton.com/Dallas_Temperature_Control_Library)

<https://arduinogetstarted.com/tutorials/arduino-button-library>

Resurse hardware:

<https://components101.com/modules/xl6009-dc-dc-step-down-voltage-regulator-module>

[Export to PDF](http://ocw.cs.pub.ro/?do=export_pdf)

From: <http://ocw.cs.pub.ro/courses/> - **CS Open CourseWare**  $\pmb{\times}$ Permanent link: **<http://ocw.cs.pub.ro/courses/pm/prj2022/avaduva/mihai.dragan2706>** Last update: **2022/05/30 23:31**